# **Table of Contents**

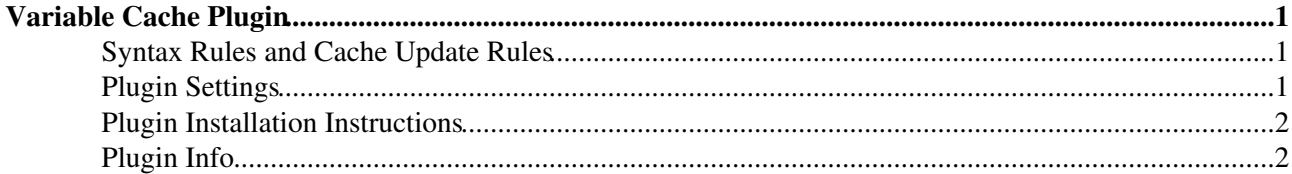

## <span id="page-1-0"></span>**Variable Cache Plugin**

This Plugin caches Foswiki macros in selected topics for faster page rendering.

Most topics in a typical Foswiki installation are rendered within a small deviation in terms of speed. Exceptions are topics that contain a lot of dynamic content. This is mainly caused by CPU or I/O intensive [Macros,](https://wiki.iac.ethz.ch/System/Macros) such as  $SERACH$ {} % and  $SINCLUDE$ } %.

This Plugin caches all %VARIABLES% located in a topic so that the topic can get rendered as quickly as one without variables. An outdated cache gets refreshed when a user is looking at a topic; in which case it will take longer to render the page. Time-based refresh can also be disabled in favor of an on-demand cache update.

The rendering of Foswiki topic markup to HTML is not cached. That is, user specific HTML rendering based on skin settings is not affected by the caching.

### <span id="page-1-1"></span>**Syntax Rules and Cache Update Rules**

- Add a %VARCACHE { } % variable to the topic you want to cache
	- $\blacklozenge$  It supports these parameters:

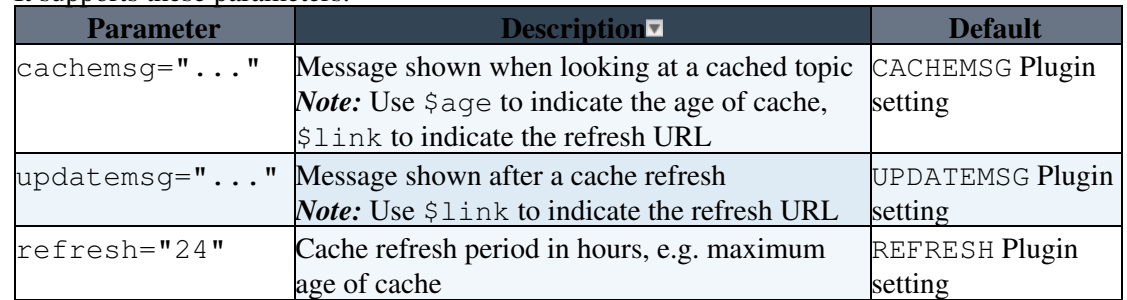

- The %VARCACHE { } % variable gets:
	- $\bullet$  replaced with the cachemsg message when looking at a cached topic
	- ♦ replaced with the updatemsg message if the cache has just been updated
	- ♦ removed if caching is not active, e.g. when the topic gets rendered dynamically
- The cache gets updated on topic view if:
	- $\triangle$  the cache does not exist (e.g. after adding the  $\forall$ VARCACHE{}  $\&$  variable)
	- $\triangle$  the cache is older then the cache refresh period (unless refresh if set to 0)
	- $\bullet$  the cache is older then the topic (e.g. the topic has been updated)
	- $\bullet$  the topic is accessed with a ?varcache=refresh URL parameter (usually by following the refresh link in the cache message)
- The topic is rendered dynamically without caching when:
	- the topic has URL parameters other then varcache (e.g. to show dynamic content properly, ♦ such as table sorting, filtering, searching)
	- $\triangle$  the topic is previewed after editing
- Limitations:
	- $\blacklozenge$  The cache is not user specific. For example, all users see the expanded %WIKIUSERNAME% of the person who refreshed the cache (on demand or by looking at a topic with an exired cache)

## <span id="page-1-2"></span>**Plugin Settings**

Plugin settings are stored as preferences variables. To reference a plugin setting write **%<plugin>\_<setting>%**, i.e. **%VARCACHEPLUGIN\_SHORTDESCRIPTION%**

- One line description, is shown in the [TextFormattingRules](https://wiki.iac.ethz.ch/System/TextFormattingRules) topic:
	- ◆ Set SHORTDESCRIPTION = Cache Foswiki macros in selected topics for faster page rendering
- Debug plugin: (See output in data/debug.txt)
	- $\triangle$  Set DEBUG = 0
- Default refresh period in hours. No automatic refresh: 0, default: 24
	- $\triangle$  Set REFRESH = 24
- Cache help messages. Use  $\frac{2}{3}$  age to indicate age of cache,  $\frac{2}{3}$  link to indicate the refresh URL
	- $\blacklozenge$  Set CACHEMSG = This topic was cached \$age ago ([[\$link][refresh]])
	- $\triangle$  Set UDATEMSG = This topic is now cached ([[\$link][refresh]])
	- $\triangleq$  #Set CACHEMSG =  $\triangleq$
	- $\triangleq$  #Set UDATEMSG =  $\triangleq$

### <span id="page-2-0"></span>**Plugin Installation Instructions**

*Note:* You do not need to install anything on the browser to use this plugin. The following instructions are for the administrator who installs the Plugin on the Foswiki server.

- Download the ZIP file from the Plugin web (see below)
- Unzip **VarCachePlugin.zip** in your Foswiki installation directory. Content: •

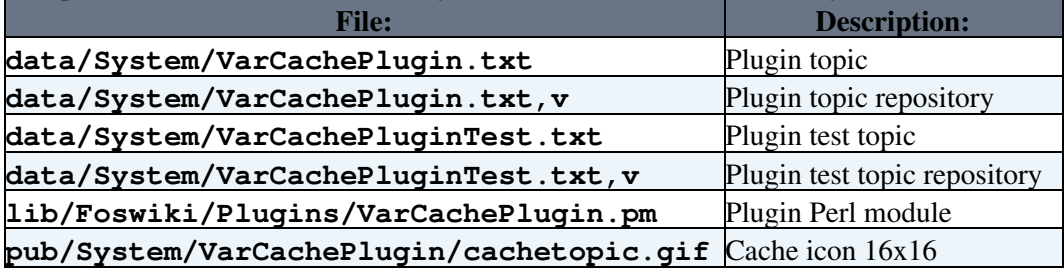

- Run the [configure](https://wiki.iac.ethz.ch/bin/configure) script to enable the Plugin
- Test if the installation was successful:
	- ♦ Visit the VarCachePluginTest topic, it contains a nested search
	- ♦ Click on the refresh link or append a ?varcache=refresh parameter to the URL

### <span id="page-2-1"></span>**Plugin Info**

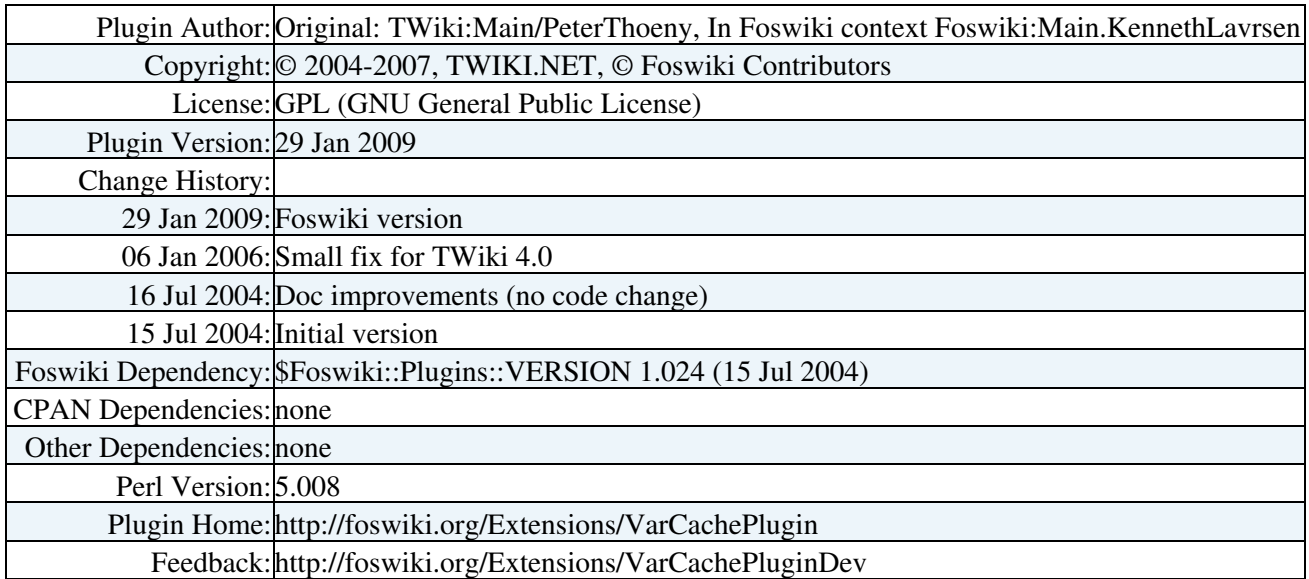

*Related Topics:* [Plugins](https://wiki.iac.ethz.ch/System/Plugins), [DeveloperDocumentationCategory,](https://wiki.iac.ethz.ch/System/DeveloperDocumentationCategory) [AdminDocumentationCategory](https://wiki.iac.ethz.ch/System/AdminDocumentationCategory), [DefaultPreferences](https://wiki.iac.ethz.ch/System/DefaultPreferences), [SitePreferences](https://wiki.iac.ethz.ch/Main/SitePreferences)

[Edit](https://wiki.iac.ethz.ch/bin/edit/System/VarCachePlugin?t=1716158507;nowysiwyg=1) | [Attach](https://wiki.iac.ethz.ch/bin/attach/System/VarCachePlugin) | Print version | [History](https://wiki.iac.ethz.ch/bin/rdiff/System/VarCachePlugin?type=history): %REVISIONS% | [Backlinks](https://wiki.iac.ethz.ch/bin/oops/System/VarCachePlugin?template=backlinksweb) | Raw View | [More topic actions](https://wiki.iac.ethz.ch/bin/oops/System/VarCachePlugin?template=oopsmore¶m1=%MAXREV%¶m2=%CURRREV%) Topic revision: r4 - 06 Mar 2006 - 19:32:32 - [ProjectContributor](https://wiki.iac.ethz.ch/Main/ProjectContributor)

- $\bullet$  [System](https://wiki.iac.ethz.ch/System/WebHome)
- [Log In](https://wiki.iac.ethz.ch/bin/logon/System/VarCachePlugin)
- **Toolbox**
- $\bullet$  [Users](https://wiki.iac.ethz.ch/Main/WikiUsers)
- $\bullet$   $\blacksquare$  [Groups](https://wiki.iac.ethz.ch/Main/WikiGroups)
- $\bullet$   $\blacksquare$  [Index](https://wiki.iac.ethz.ch/System/WebTopicList)
- $\bullet$   $\alpha$  [Search](https://wiki.iac.ethz.ch/System/WebSearch)
- **F** [Changes](https://wiki.iac.ethz.ch/System/WebChanges)
- $\bullet$  Motifications
- **D** [RSS Feed](https://wiki.iac.ethz.ch/System/WebRss)
- $\overline{\mathbb{Z}}$  [Statistics](https://wiki.iac.ethz.ch/System/WebStatistics)
- [Preferences](https://wiki.iac.ethz.ch/System/WebPreferences)

#### • **User Reference**

- [BeginnersStartHere](https://wiki.iac.ethz.ch/System/BeginnersStartHere)
- [TextFormattingRules](https://wiki.iac.ethz.ch/System/TextFormattingRules)
- [Macros](https://wiki.iac.ethz.ch/System/Macros)
- [FormattedSearch](https://wiki.iac.ethz.ch/System/FormattedSearch)
- [QuerySearch](https://wiki.iac.ethz.ch/System/QuerySearch)
- [DocumentGraphics](https://wiki.iac.ethz.ch/System/DocumentGraphics)
- [SkinBrowser](https://wiki.iac.ethz.ch/System/SkinBrowser)
- [InstalledPlugins](https://wiki.iac.ethz.ch/System/InstalledPlugins)

#### • **Admin Maintenance**

- [Reference Manual](https://wiki.iac.ethz.ch/System/ReferenceManual)
- [AdminToolsCategory](https://wiki.iac.ethz.ch/System/AdminToolsCategory)
- [InterWikis](https://wiki.iac.ethz.ch/System/InterWikis)
- [ManagingWebs](https://wiki.iac.ethz.ch/System/ManagingWebs)
- [SiteTools](https://wiki.iac.ethz.ch/System/SiteTools)
- [DefaultPreferences](https://wiki.iac.ethz.ch/System/DefaultPreferences)
- [WebPreferences](https://wiki.iac.ethz.ch/System/WebPreferences)

#### • **Categories**

- [Admin Documentation](https://wiki.iac.ethz.ch/System/AdminDocumentationCategory)
- [Admin Tools](https://wiki.iac.ethz.ch/System/AdminToolsCategory)
- [Developer Doc](https://wiki.iac.ethz.ch/System/DeveloperDocumentationCategory)
- [User Documentation](https://wiki.iac.ethz.ch/System/UserDocumentationCategory)
- [User Tools](https://wiki.iac.ethz.ch/System/UserToolsCategory)

### • **Webs**

- $\bullet$  [Public](https://wiki.iac.ethz.ch/Public/WebHome)
- $\bullet$  [System](https://wiki.iac.ethz.ch/System/WebHome)

• •

**[•](http://foswiki.org/) • Copyright** © by the contributing authors. All material on this site is the property of the contributing authors.

Ideas, requests, problems regarding Wiki? [Send feedback](mailto:urs.beyerle@env.ethz.ch?subject=Wiki %20Feedback%20on%20System.VarCachePlugin)